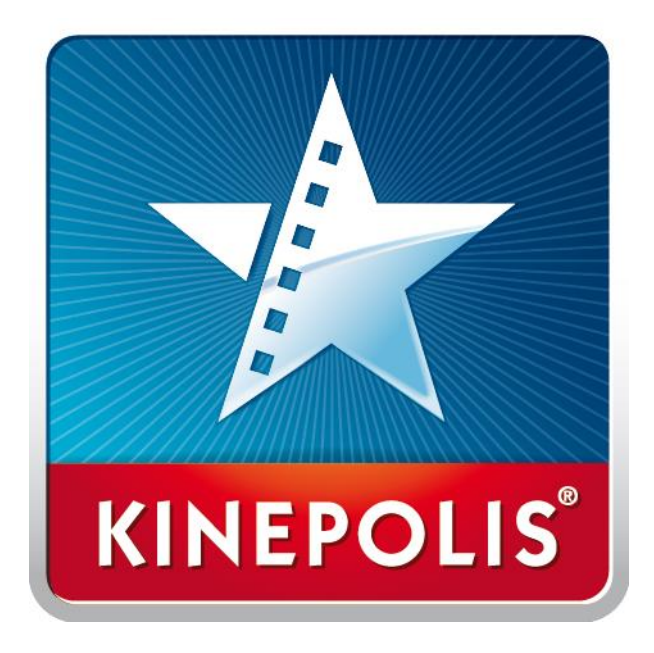

# **Comment réserver sa place sur le site kinepolis.fr ?**

### **Rendez-vous sur [www.kinepolis.fr](http://www.kinepolis.fr/)**

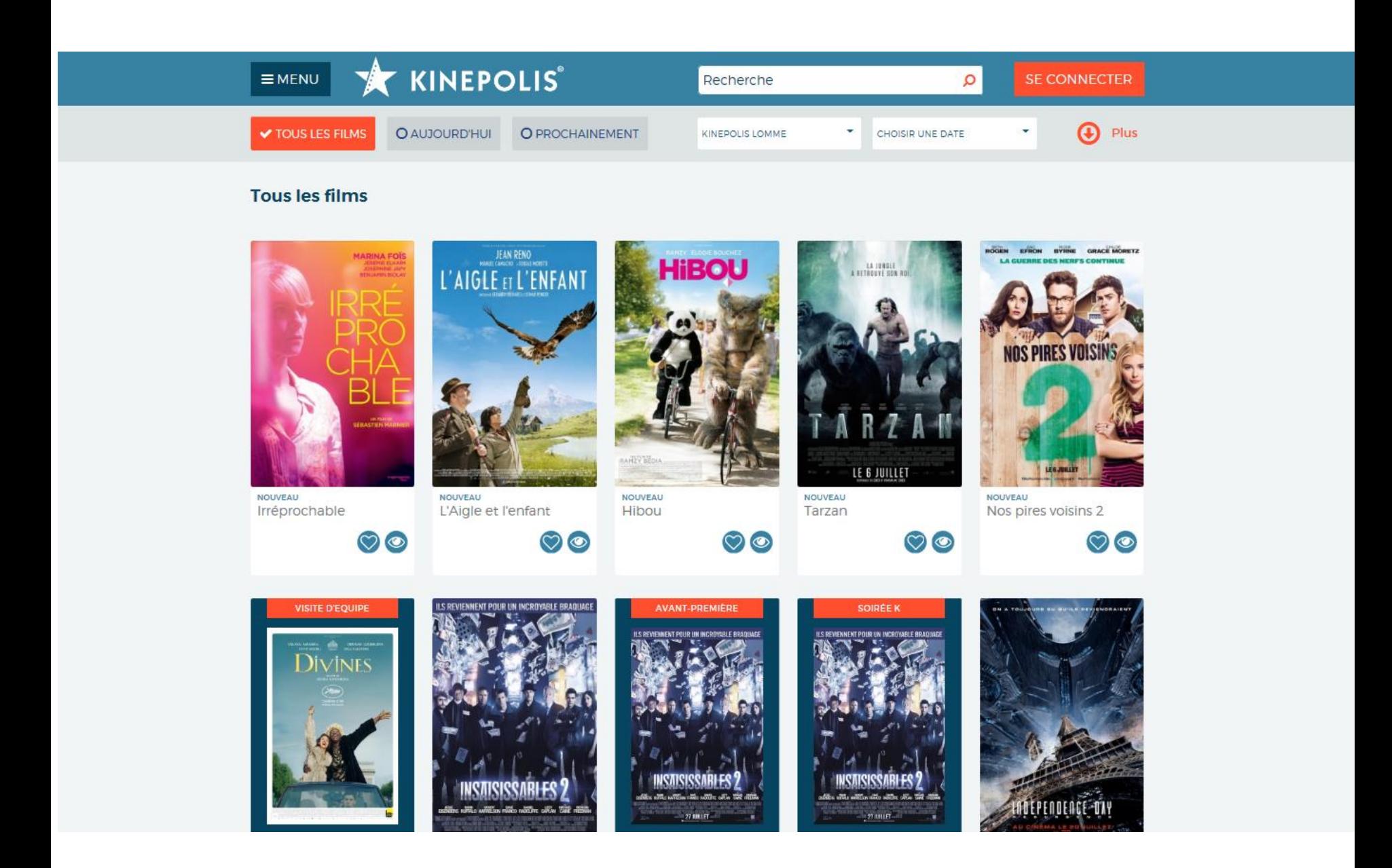

## **Sélectionnez votre cinéma puis cliquez sur « Choisir une date »**

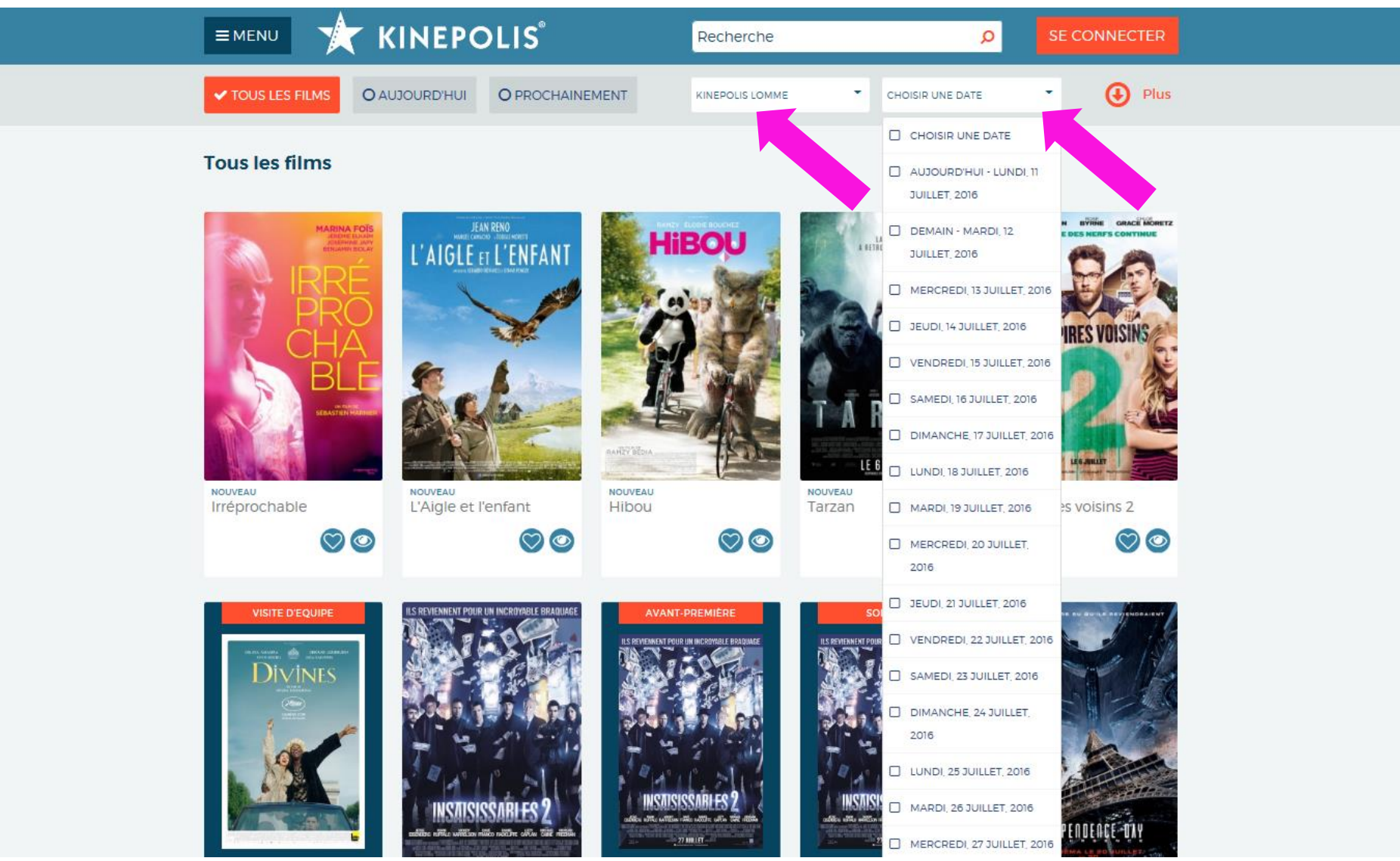

## **Sélectionnez la date de la séance, le film et sa version**

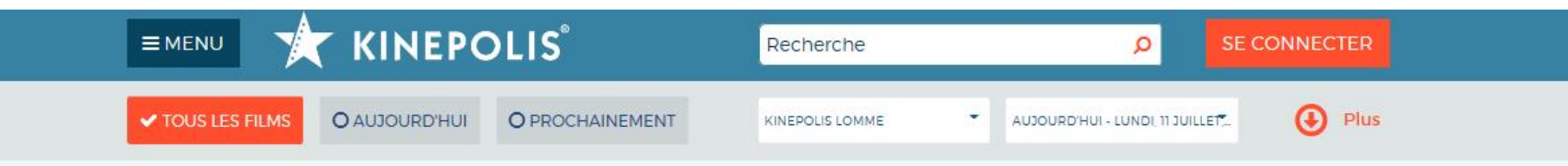

#### Les films à Kinepolis Lomme - Le 11 July

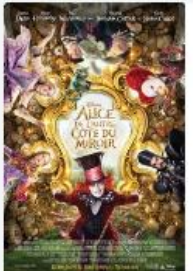

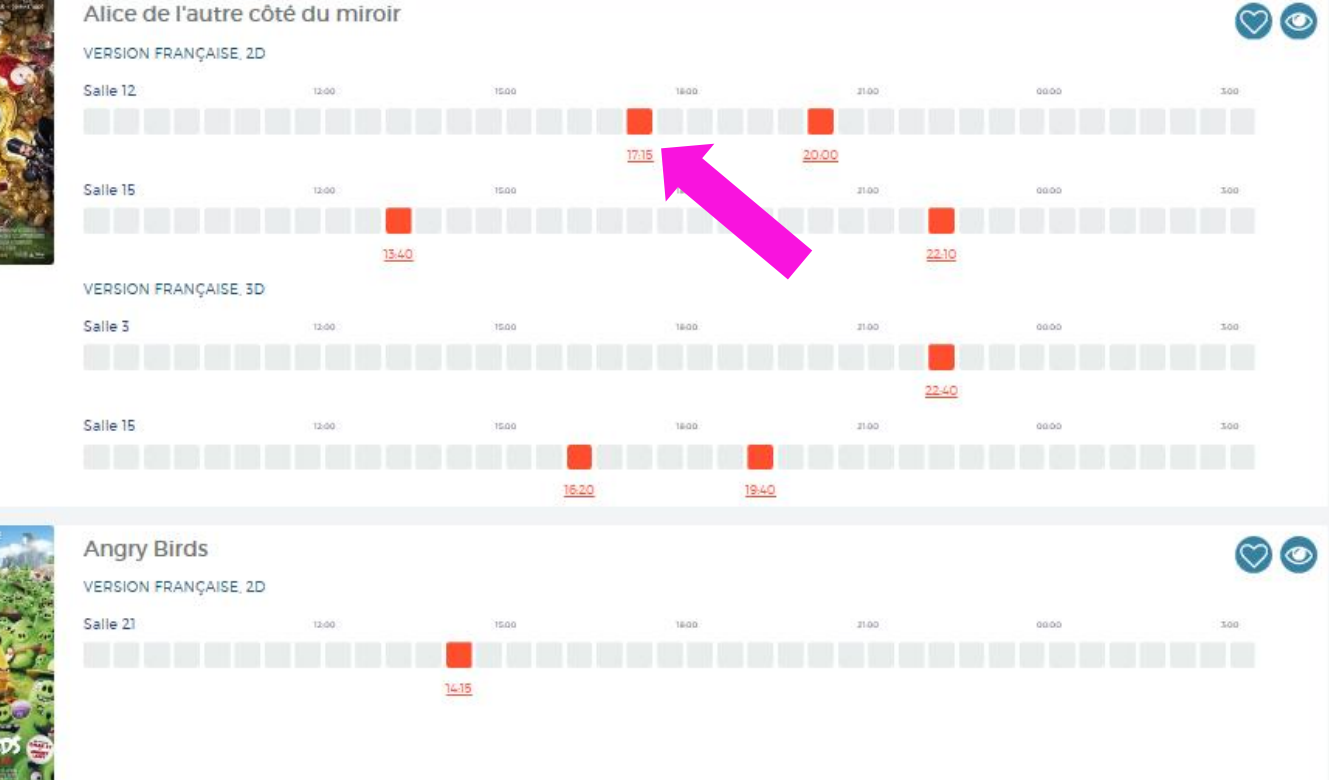

### **Saisissez votre code e-Kinéticket complet (lettres + chiffres)**

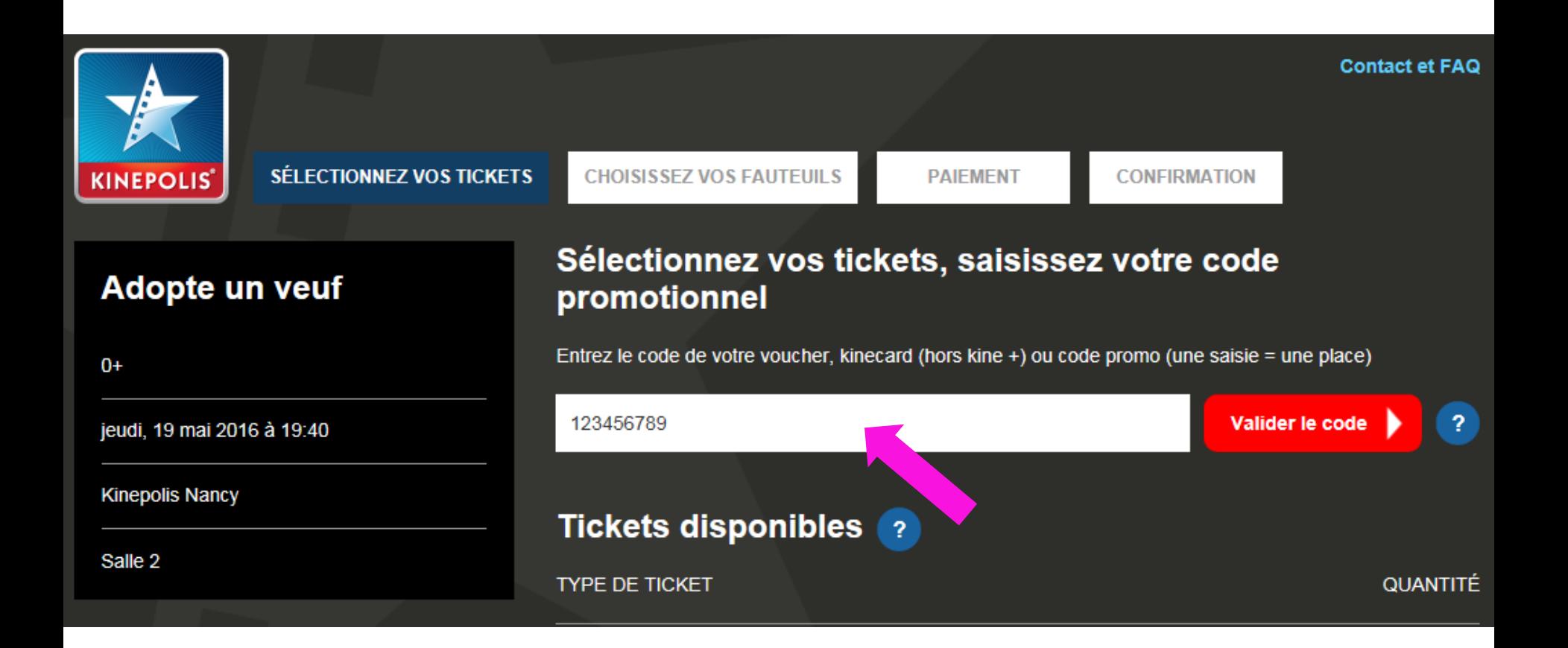

**Si vous avez plusieurs codes à utiliser répétez la saisie puis cliquez sur « Valider le code », une fois tous les codes validés cliquez sur « Continuer » en bas de page**

## **Choisissez votre/vos fauteuil(s) sur le plan et cliquez sur « Continuer »**

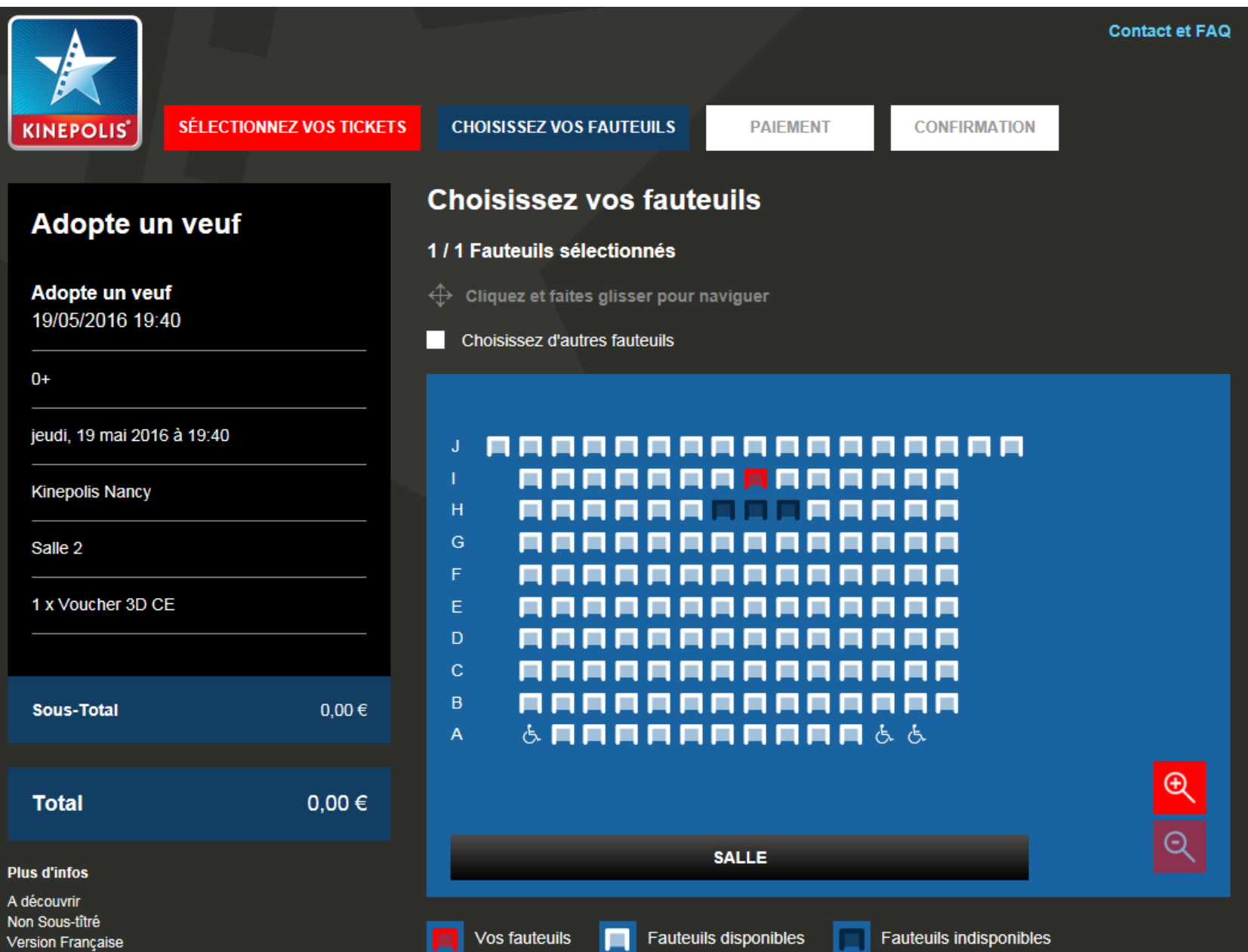

## **Complétez vos coordonnées puis cliquez sur « Continuer »**

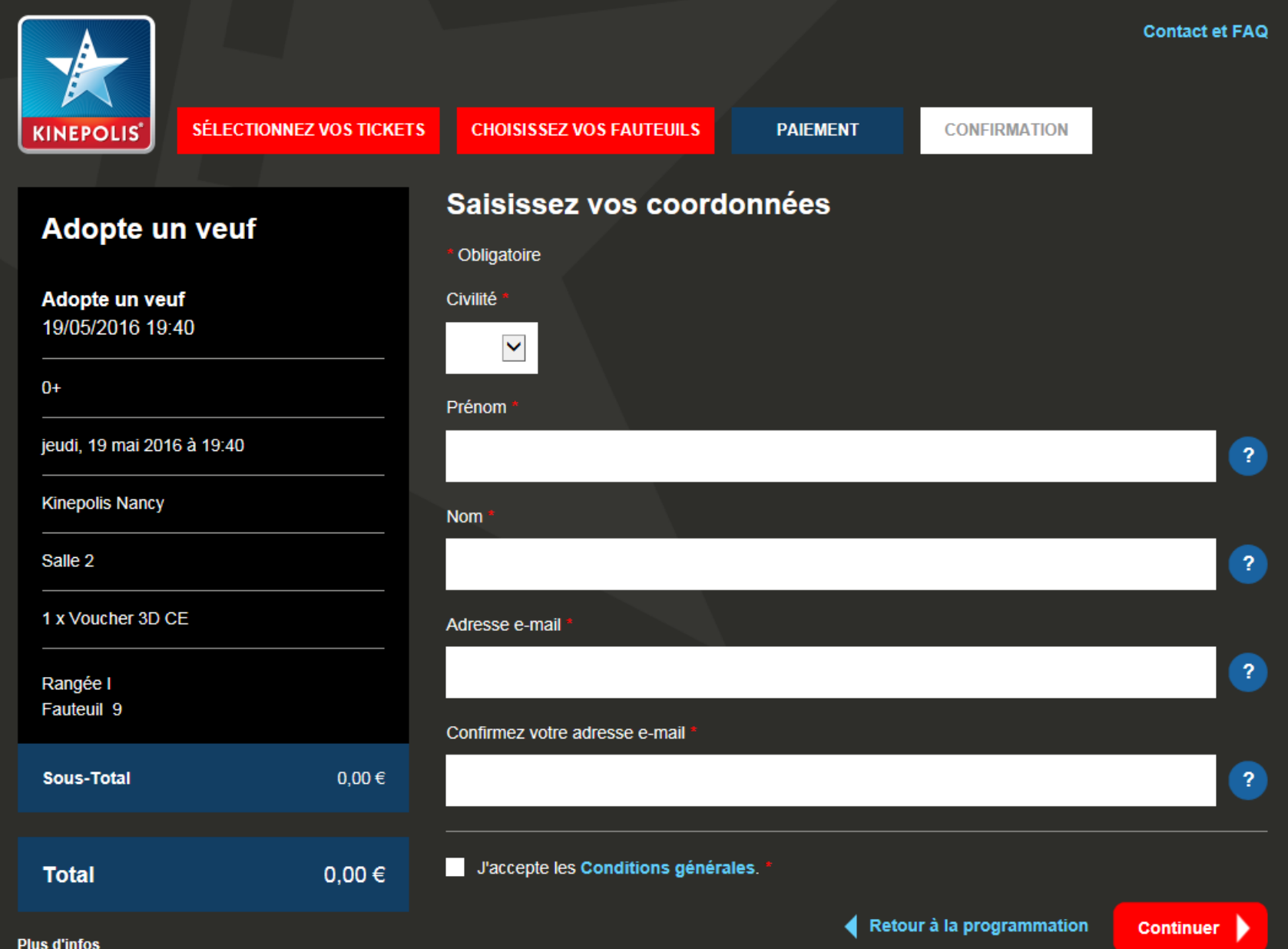

### **Imprimez votre e-billet ou retrouvez-le sur votre Smartphone**

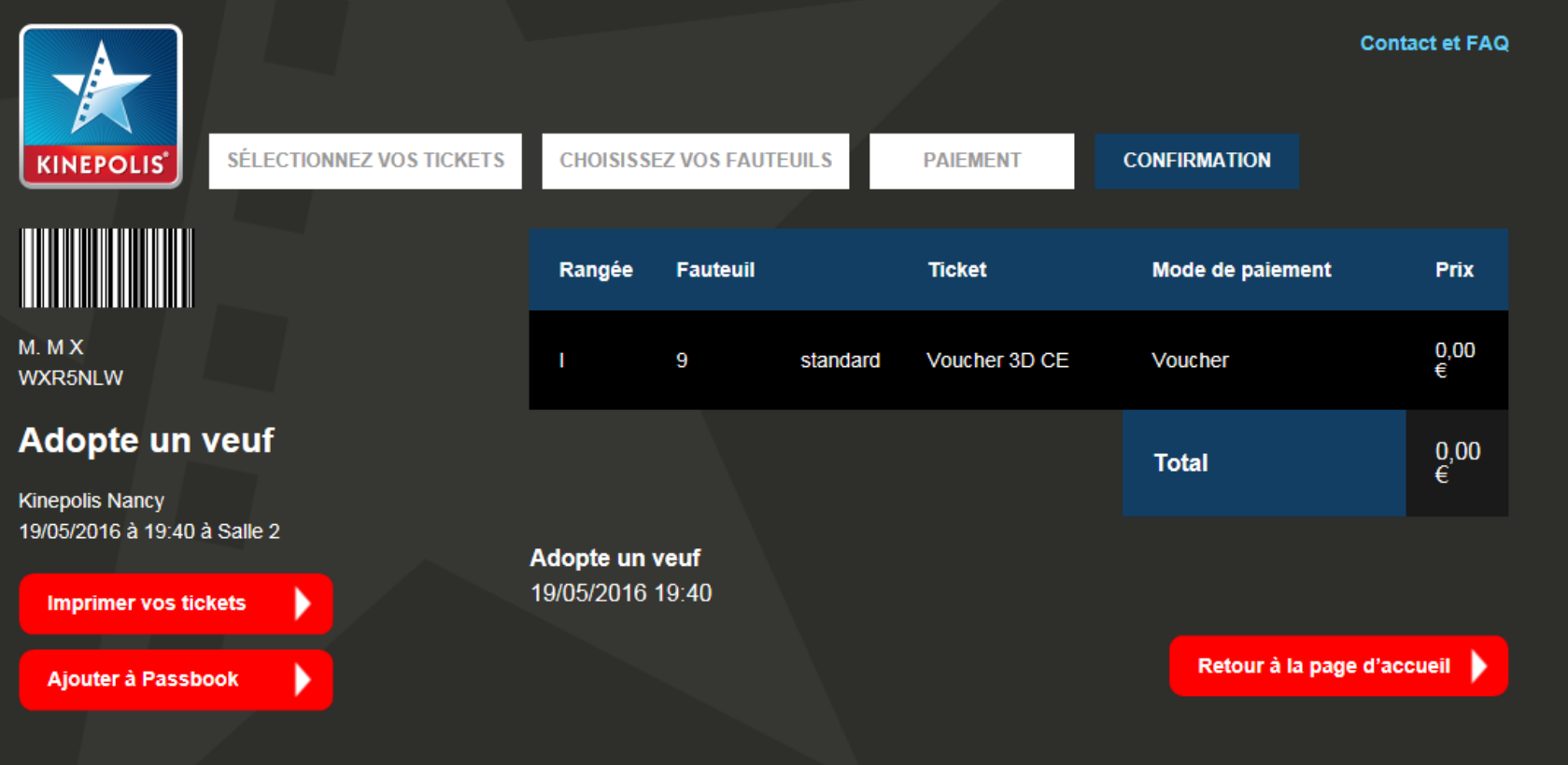

#### Avec votre smartphone:

#### **Commande terminée**

Merci pour votre achat.

#### **N'oubliez pas**

Comment accéder directement aux salles ? En imprimant votre ticket : Passez simplement au poste de contrôle avec votre ticket imprimé Avec votre smartphone : Avec l'application Passbook ou une application similaire, vous pouvez stocker vos tickets sur votre smartphone. Rendez-vous directement au poste de contrôle en affichant votre ticket sur votre smartphone. Cliquez ici pour recevoir votre ticket Passbook. Pas d'imprimante ni de smartphone ? Saisissez votre numéro de réservation aux caisses automatiques pour retirer vos tickets avant de vous rendre au poste de contrôle. Le consommateur n'a pas le droit de renoncer à son achat.